### **Enterprise Router**

## **FAQs**

**Issue** 01 **Date** 2024-09-24

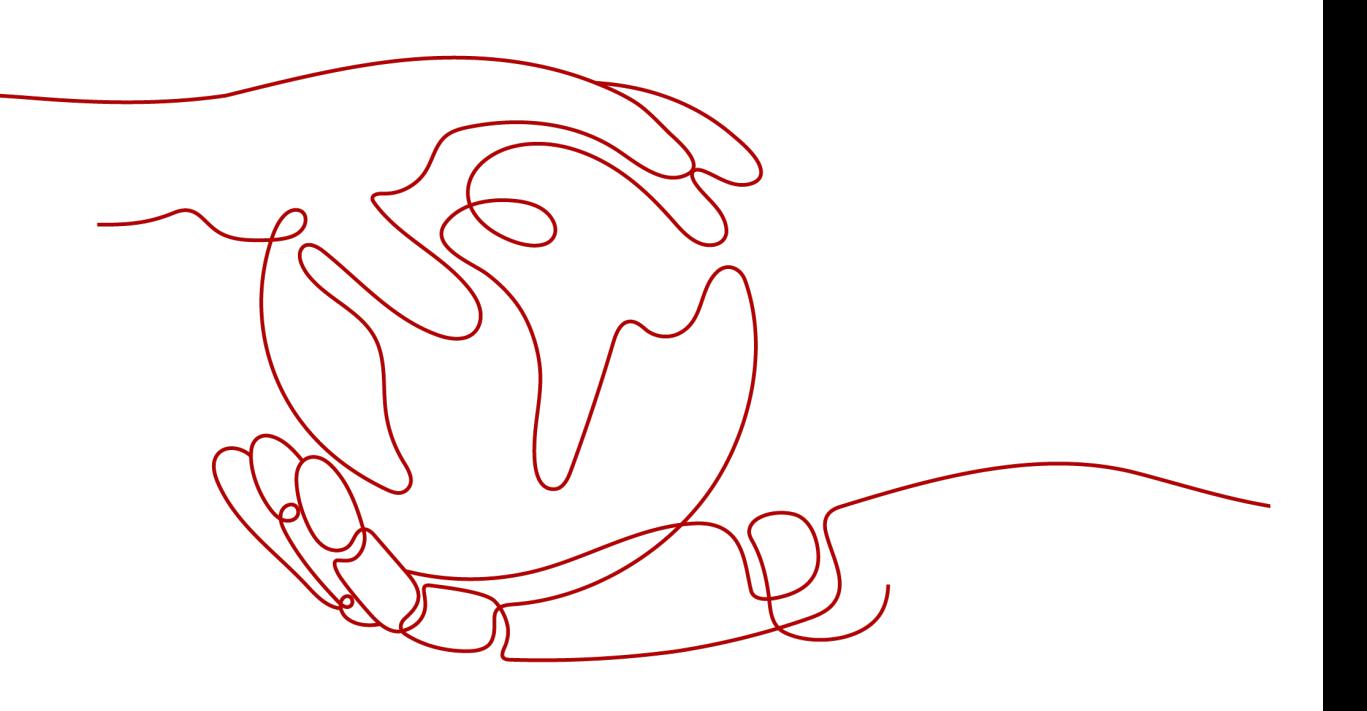

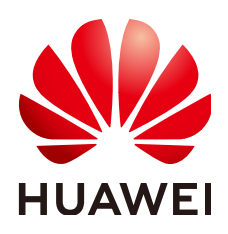

#### **Copyright © Huawei Cloud Computing Technologies Co., Ltd. 2024. All rights reserved.**

No part of this document may be reproduced or transmitted in any form or by any means without prior written consent of Huawei Cloud Computing Technologies Co., Ltd.

#### **Trademarks and Permissions**

**ND** HUAWEI and other Huawei trademarks are the property of Huawei Technologies Co., Ltd. All other trademarks and trade names mentioned in this document are the property of their respective holders.

#### **Notice**

The purchased products, services and features are stipulated by the contract made between Huawei Cloud and the customer. All or part of the products, services and features described in this document may not be within the purchase scope or the usage scope. Unless otherwise specified in the contract, all statements, information, and recommendations in this document are provided "AS IS" without warranties, guarantees or representations of any kind, either express or implied.

The information in this document is subject to change without notice. Every effort has been made in the preparation of this document to ensure accuracy of the contents, but all statements, information, and recommendations in this document do not constitute a warranty of any kind, express or implied.

## **Contents**

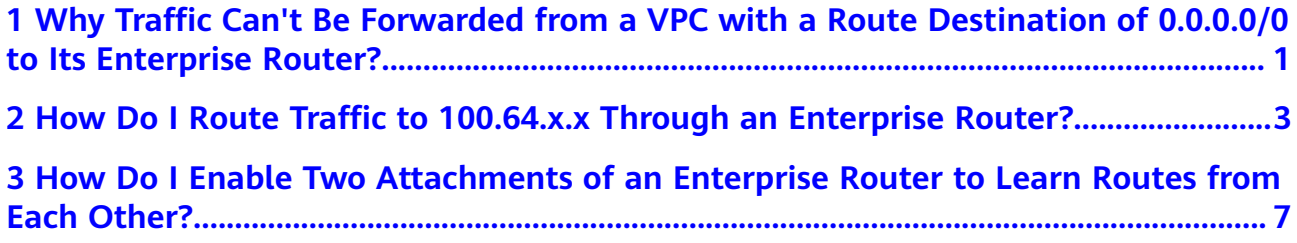

## <span id="page-3-0"></span>**1 Why Traffic Can't Be Forwarded from a VPC with a Route Destination of 0.0.0.0/0 to Its Enterprise Router?**

#### **Scenarios**

Traffic cannot be forwarded from a VPC to the enterprise router that it is attached to if you set the destination of a route in the VPC route table to 0.0.0.0/0 and:

An ECS in the VPC has an EIP bound.

#### $\Box$  Note

Refer to solution 1.

ELB, NAT Gateway, VPC Endpoint and DCS are deployed in the VPC.

#### $\cap$  note

Refer to solution 1 or solution 2.

When method 2 is used, if a VPC wants to access public network, the traffic from the VPC is forwarded to the enterprise router and then to the public network. For this reason, if a VPC accesses the public network using an EIP, do not use this method.

#### **Solutions**

Select a solution based on your actual service scenario.

- Solution 1: Change the destination (0.0.0.0/0) of the default route to a specific IP address range, for example, 192.168.0.0/16.
- Solution 2: Add eight routes with specific IP address ranges as the destination to replace the default route (with a destination of 0.0.0.0/0).

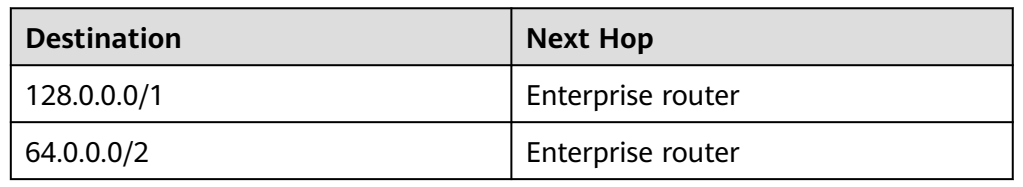

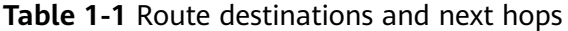

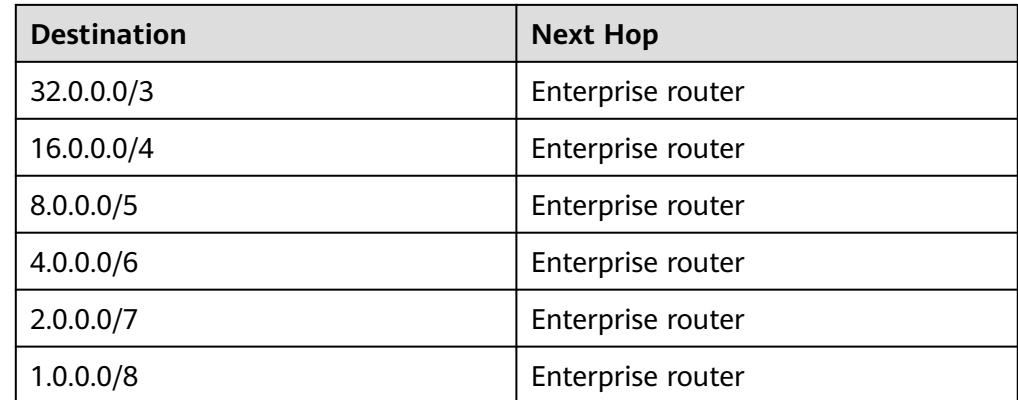

# <span id="page-5-0"></span>**2 How Do I Route Traffic to 100.64.x.x Through an Enterprise Router?**

#### **Scenarios**

A route with 100.64.x.x as the destination and an enterprise router as the next hop cannot be added to a VPC route table.

#### **Solutions**

If you want to route traffic to 100.64.x.x through an enterprise router, you need to create a transit VPC. **Figure 2-1** shows the network diagram.

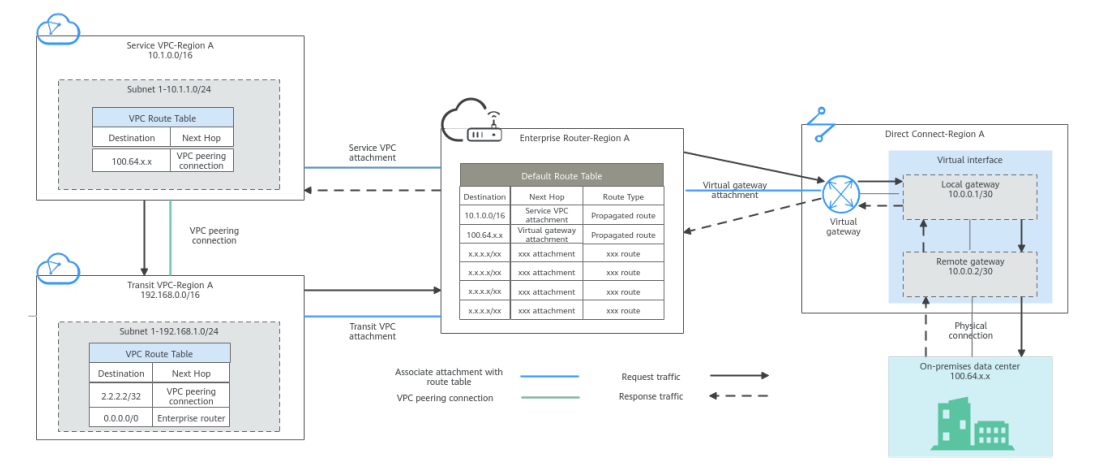

#### **Figure 2-1** Transit VPC network diagram

The request traffic from the service VPC to the on-premises data center will be forwarded through the transit VPC, but the response traffic will not. For details, see **[Table 2-1](#page-6-0)**.

#### <span id="page-6-0"></span>**Table 2-1** Network traffic flows

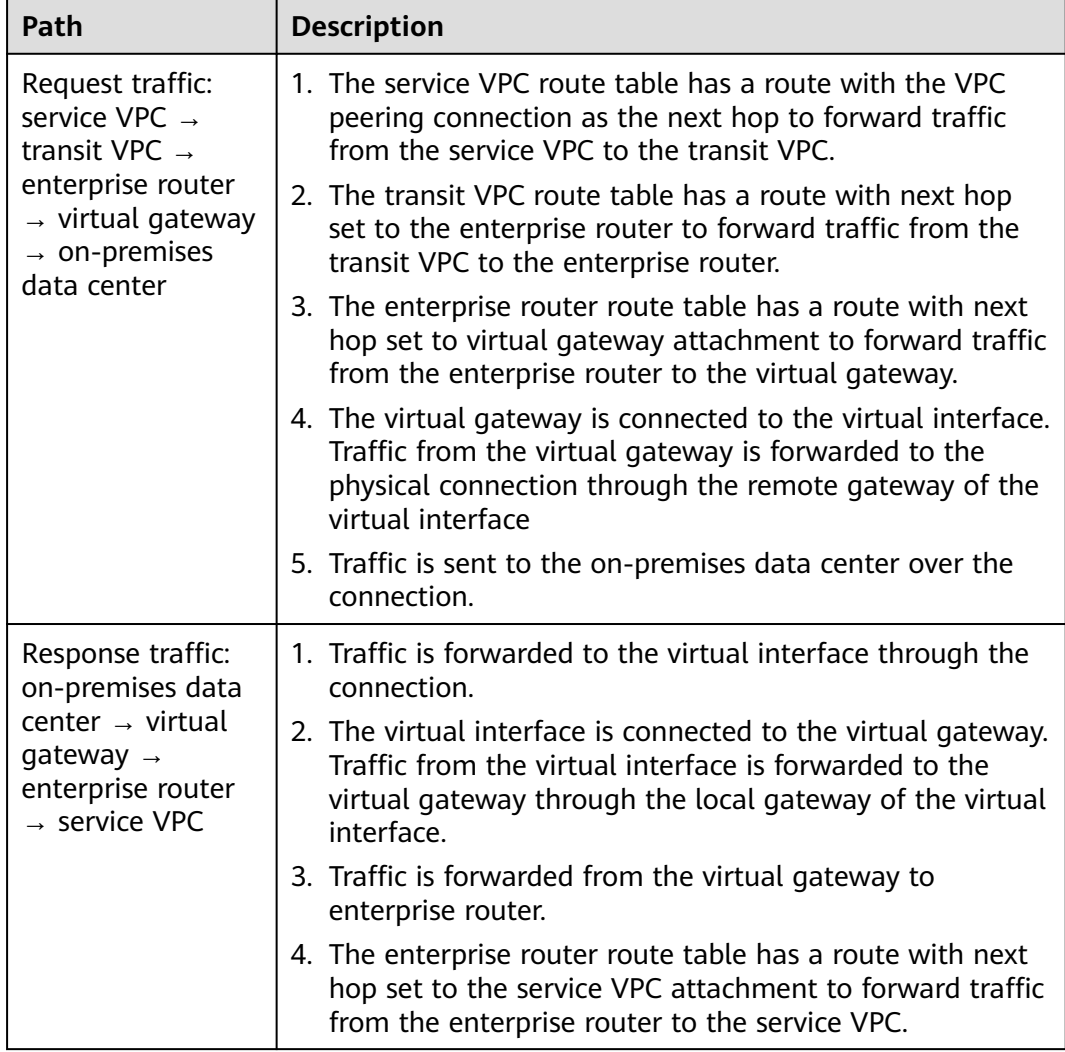

The required resources and routes are as follows:

- **Table 2-2:** Required service VPC, transit VPC, enterprise router, and Direct Connect connection that connects the cloud and the on-premises data center
- **[Table 2-3](#page-7-0):** Required routes of the service VPC, transit VPC, and enterprise router

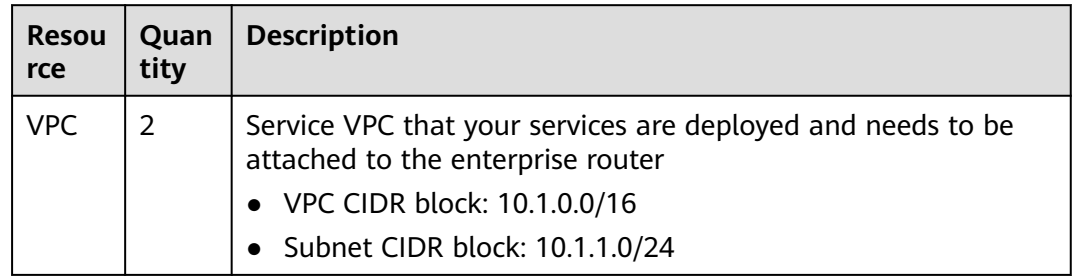

#### **Table 2-2** Resource planning

<span id="page-7-0"></span>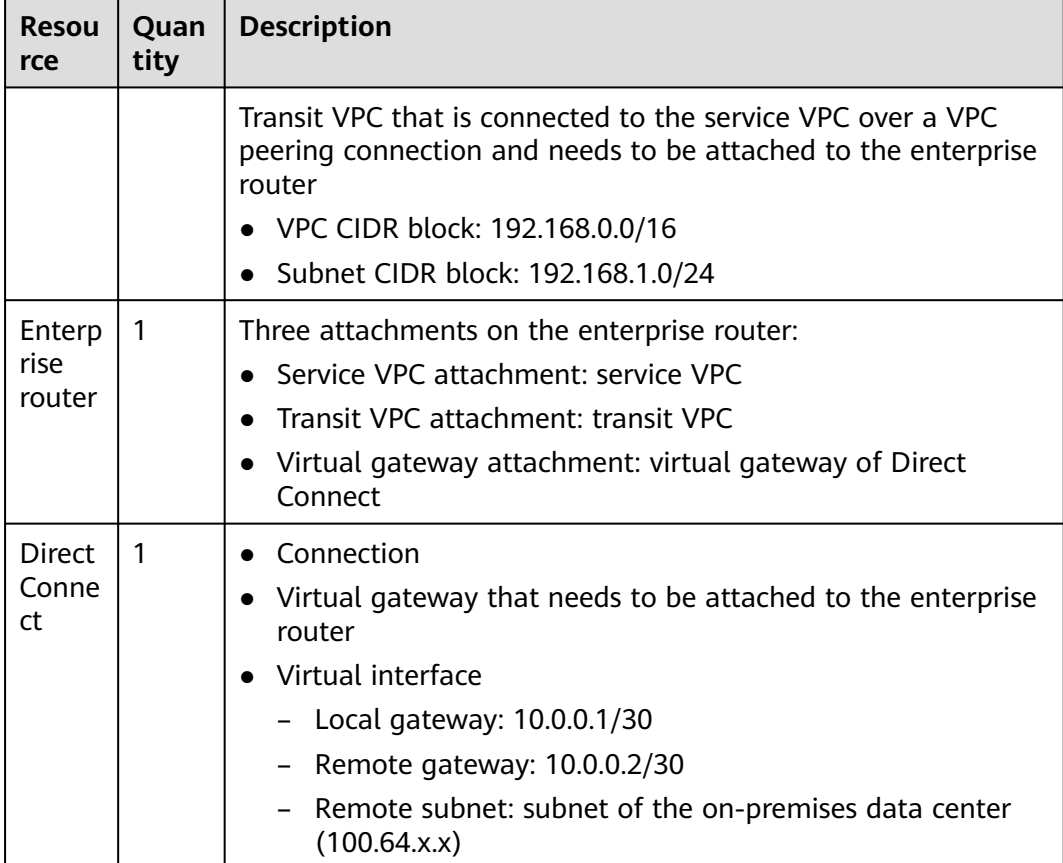

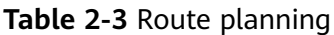

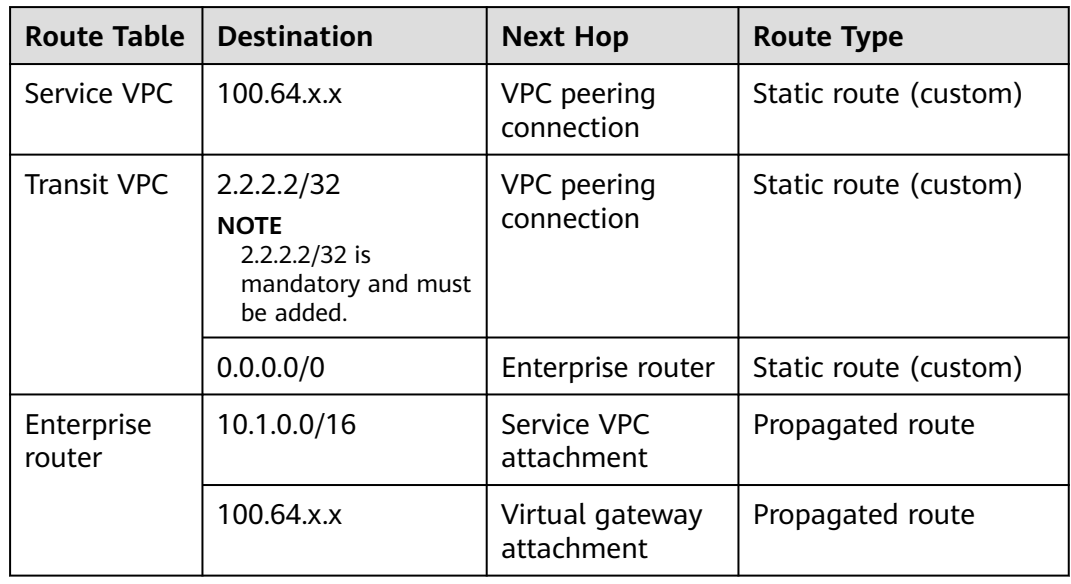

**Step 1 [Submit a service ticket](https://console-intl.huaweicloud.com/ticket/?locale=en-us#/ticketindex/createIndex)** to request 100.64.x.x as the destination for **[Step 4](#page-8-0)**.

**Step 2** Create a transit VPC, attach it to the enterprise router, and associate the transit VPC with the default route table of the enterprise router.

- <span id="page-8-0"></span>● The subnet of the transit VPC cannot overlap with that of the service VPC, or the VPC peering connection to be created in **Step 3** cannot take effect.
- The transit VPC cannot have the following situations. Otherwise, the default route (0.0.0.0/0) to be configured in **Step 4** cannot forward traffic.
	- An ECS in the VPC has an EIP bound.
	- The VPC is being used by ELB (either dedicated or shared load balancers), NAT Gateway, VPC Endpoint, and DCS.
- **Step 3** Create a VPC peering connection between the service VPC and transit VPC.

**[Creating a VPC Peering Connection with Another VPC in Your Account](https://support.huaweicloud.com/intl/en-us/usermanual-vpc/en-us_topic_0046655037.html)**

#### **NOTICE**

You do not need to add routes for the VPC peering connection. For details about the routes to be added, see **Step 4**.

**Step 4** Add routes to the VPC route tables.

For details about required routes, see **[Table 2-3](#page-7-0)**.

- 1. Add the route to the service VPC route table.
- 2. Add two routes to the transit VPC route table.

**----End**

# <span id="page-9-0"></span>**3 How Do I Enable Two Attachments of an Enterprise Router to Learn Routes from Each Other?**

If you want two attachments of an enterprise router to learn routes from each other, the router and each attachment must have a unique ASN. In this way, the enterprise router advertises the learned route information between the attachments.

If you want a virtual gateway and a VPN gateway attached to an enterprise router to learn routes from each other, their ASNs can be as follows:

- Enterprise router: 64512
- Virtual gateway attachment: 64513 (BGP ASN of the virtual gateway)
- VPN gateway attachment: 64515 (BGP ASN of the VPN gateway)

#### $\Box$  Note

VPC attachments do not support route learning.